### **EDYCJA 04 – Style i grafika (32)**

*"Jak Ci widzą, tak Cię piszą" i oceniają. Ta zasada obowiązuje również w słowie drukowanym. Czytelnik każdego dokumentu najpierw zwraca uwagę na formę graficzną i estetyczność jej wykonania, a dopiero na samym końcu czyta.* 

*Wdowa, sierota, szewc i bękart, to typowe błędy edycyjne. Sieroty likwidujemy za pomocą "twardej spacji" – CTRL+SHIFT+SPACJA* 

*Na ostatnich stronach znajduje się duży fragment pracy poświęconej diecie. Ćwiczenia będą polegać na pracy z tym tekstem.*

### **Podział widoku (2)**

*Aby PRACA przebiegała sprawnie, podziel widok dokumentu na dwie części*

- Wstęga: **Widok – Okno – Podziel**
- W górnej części będziesz czytał polecenia
- W dolnej części ustaw tekst, który znajduje się na końcu
- Wklej do ramki zrzut ekranu z podziałem na dwie części

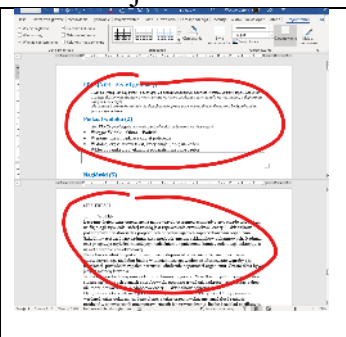

## **Nagłówki – Styl (2)**

*Spis treści można utworzyć automatycznie, jeżeli tytułu rozdziałów i podrozdziałów zostaną sformatowane odpowiednimi stylami.*

- $1.$  WSTEP
- Ustaw kursor w wierszu z pierwszym punktem pracy Leczenie dietetyczne opiera sie na *w dowolnym miejscu tego wiersza*

*możesz także zaznaczyć cały wiersz klikając LPM na marginesie z lewej strony na wysokości tytułu*

- Wstęga: **Narzędzia główne Style - Nagłówek 1**
- To samo wykonaj na kolejnych tytułach w całej pracy *2. CEL…, 3. OPIS…, 4. CHARAKT… oraz BIBLIOGRAFIA*
- Wklej do ramki zrzut ekranu z punktem BIBLIOGRAFIA

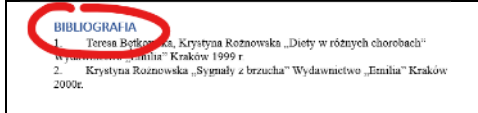

#### **Automatyczny spis treści (2)**

SPIS TREŚCI

- $\overline{1}$ . **WSTEP**
- Ustaw kursor pod tytułem Leczenie dietetyczne opiera się na najnowszych osiągnięciach medy
- Wstęga: **Odwołania – Spis treści – Tabela automatyczna 2** *zostanie wstawiony automatyczny spis treści, sformatowany za pomocą tabulatorów*
- Usuń dodatkowy napis "SPIS TRESCI"
- Wklej do ramki zrzut ekranu ze spisem treści

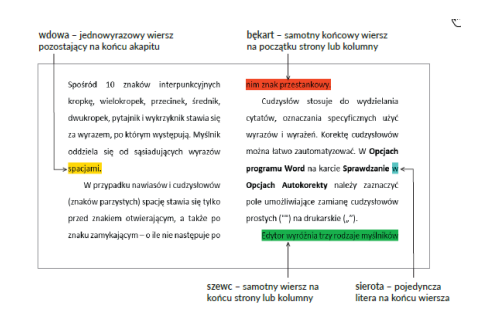

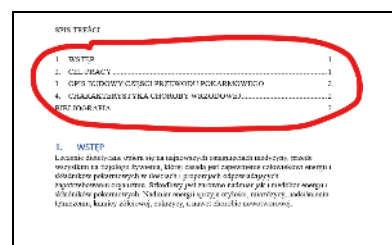

# **Nowy styl (2)**

*Za pomocą stylu, w prosty sposób formatujemy fragmenty tekstu. Edytor tekstu posiada wiele gotowych styli. Można je modyfikować i tworzyć własne. Teksty rozdziałów ustawimy przygotowanym własnoręcznie nowym stylem*

Zaznacz cały pierwszy akapit: "Leczenie dietetyczne ... chorobie nowotworowej"

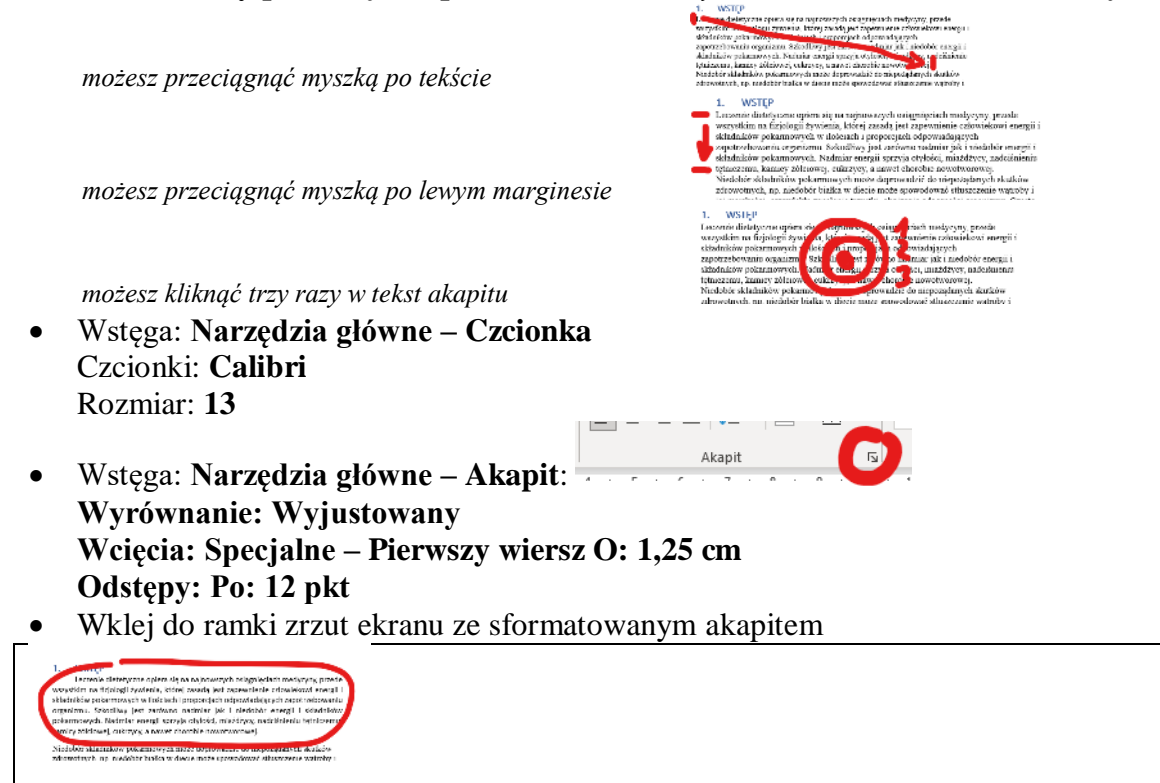

# **Nowy styl (2)**

- Zaznacz ponownie cały akapit (jeżeli go odznaczyłeś)
- Wstęga: **Narzędzia główne - Style**

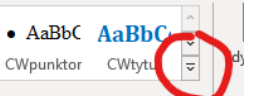

- Rozwiń style
- Wybierz: **Utwórz styl**
- Nazwij nowy styl **STYL-AKAPIT**
- Wciśnij przycisk **OK** *nowy styl pojawi się na wstędze UWAGA – jeżeli taki styl już jest – nazwij go np. STYL-AKAPIT3*
- Wklej do ramki zrzut ekranu ze wstęgą inowym stylem

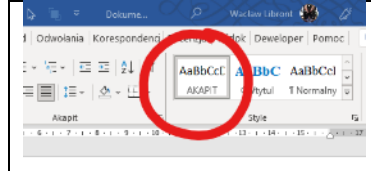

## **Formatowanie stylem (2)**

- **Zaznacz trzy kolejne akapity** rozdziału: *"Niedobór… W wielu… Dietę…"*
- **Wybierz styl STYL-AKAPIT** *trzy akapity zostaną sformatowane nowym stylem*
- W podobny sposób **sformatuj rozdziały** 2, 3, i 4 stylem **STYL-AKAPIT** *nie zepsuj tytułów rozdziałów!*
- Wklej do ramki zrzut ekranu z **czwartym** rozdziałem

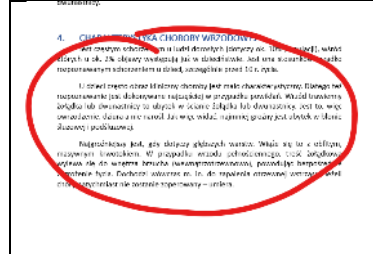

# **Modyfikacja stylu (2)**

*Każdy styl może podlegać modyfikacji, również utworzony przez nas STYL-AKAPIT. Po zmodyfikowaniu stylu, automatycznie zmieniony zostanie cały tekst sformatowany tym stylem*

- **Ustaw kursor** w dowolnym miejscu tekstu sformatowanego stylem **STYL-AKAPIT**
- Kliknij prawym przyciskiem myszki w styl **STYL-AKAPIT** i wybierz **Modyfikuj** *w oknie możesz ustawić wszystkie parametry tekstu*
- Przycisk **Formatuj** i wybierz polecenie **Czcionka** *przycisk znajduje się w lewym, dolnym rogu okna*
- Ustaw czcionkę **Times New Roman**
- Wciśnij przycisk **OK**
- Przycisk **Formatuj** i wybierz polecenie **Akapit**
- Ustaw **Odstępy - Przed: 6 i Po: 18**
- Wciśnij przycisk **OK** *Cały tekst zostanie automatycznie przeformatowany*
- Wklej do ramki zrzut ekranu z **czwartym** rozdziałem

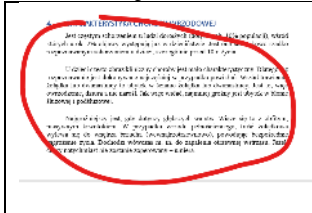

#### **Ręczne formatowanie (2)**

*Nie ma sensu tworzyć nowych styli, jeżeli modyfikacjim podlegać będzie tylko niewielki fragment tekstu*

 $A^{\sim}$  Aa  $\sim$   $A_{\phi}$ 

Akapit

E 포 및

AaB

- Zaznacz wszystkie punkty rozdziału **BIBLIOGRAFIA**
- Wstęga: **Akapit – Automatyczne numerowanie**
- Wstęga: **Akapit –** otwórz okno formatowania akapitów **Wcięcia: Z lewej: 0 cm Wysunięcie: Specjalne: 1 cm Interlinia: 1,5 wiersza**
- Wciśnij przycisk **OK**

#### Wklej do ramki zrzut ekranu z **bibliografią**

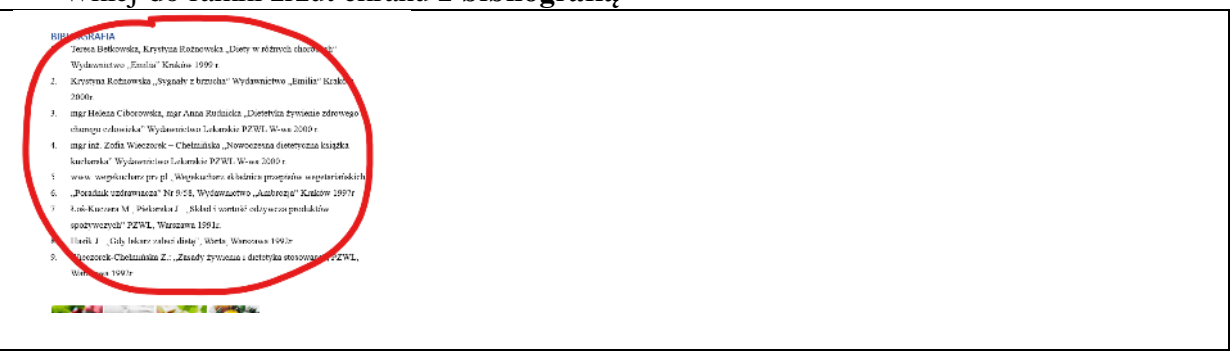

## **Podział na strony (2)**

*Każdy rozdział powinien rozpoczynać się na nowej stronie. Nie powinno robić się tego wciskając wiele razy klawisz EBTER. Właściwym rozwiązaniem jest kombinacja CTRL+ENTER*

- Ustaw kursor **przed tytułem** pierwszego rozdziału
- **WSTEP**  $\mathbf{1}_{1}$

Leczenie dietetyczne opiera się na najnowszych osiągnięci

- Naciśnij **CTRL+ENTER** *tekst za kursorem zostanie przeniesiony automatycznie na nową stronę możesz też wybrać z wstęgi: Wstawianie – Strony – Podział Strony*
- W ten sam sposób podziel kolejne rozdziały pracy, również Bibliografię
- Zmniejsz ramkę, aby było widać całą pracę
- Wklej do ramki zrzut ekranu z **dolną ramką**

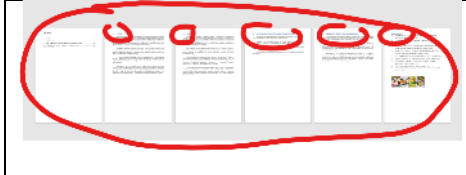

## **Aktualizacja spisu treści (2)**

*Zmieniły się strony naszej pracy i aktualizacji wymaga spis treści*

- Ustaw **kursor w spisie treści**
- Wybierz polecenie **Aktualizuj spis treści** *lub Wstęga: Odwołania – Spis treści - Aktualizuj spis*
- Wklej do ramki zrzut ekranu ze spisem treści

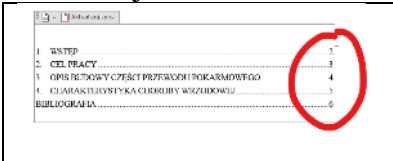

## **Obrazek (2)**

*Na końcu tego dokumentu znajduje się seria obrazków, które umieścimy w różnych częściach pracy*

- **Zaznacz i skopiuj** pierwszy obrazek *np. CTRL+C*
- Ustaw **kursor** na **początku tekstu rozdziału** 1. WSTĘP
- **Wklej obrazek** *np. CTRL+V*
- Kliknij w obrazek
- Wstęga: **Formatowanie – Rozmieszczanie - Zawijanie tekstu Ramka**
- Wstęga: **Formatowanie – Rozmiar - Wysokość 4 cm**
- **Przesuń obrazek**, jak pokazano na rysunku w ramce

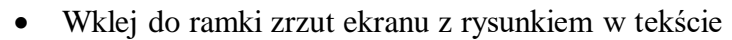

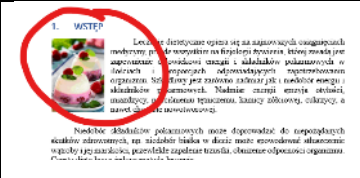

### **Obrazki (2)**

- **W podobny sposób** ustaw na początku każdego rozdziału pozostałe obrazki
- Pomniejsz ramkę z pracą, aby było wodać wszystkie strony
- Wklej do ramki zrzut ekranu z całą pracą

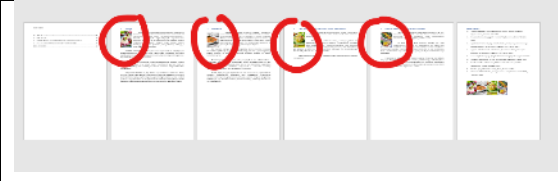

## **WSTĘP (2)**

- Wstaw jeszcze raz obrazek do rozdziału 1. WSTĘP
- Ustaw, jak pokazuje rysunek **wysokość 10 cm, wyśrodkowany, zawijanie: Równo z tekstem**
- Wklej do ramki zrzut ekranu z pierwszym rozdziałem

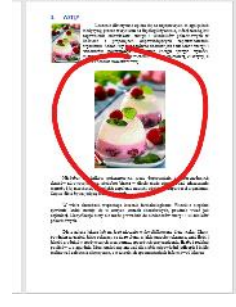

## **CEL PRACY (2)**

- **Zaznacz cały tekst rozdziału**: 2. CEL PRACY
- Wstęga: **Układ – Ustawienia strony – Kolumny – Dwa** *tekst zostanie rozmieszczony w dwóch kolumnach*
- Ustaw kursor przed tekstem: *"Do niedawna…"*
- Naciśnij: **CTRL+SHIFT i ENTER** *cały tekst za kursorem zostanie przeniesiony do drugiej kolumny*
- Wstaw obrazek w wolnym miejscu i ustaw parametry: **wyśrodkowanie, wysokość 10 cm, zawijanie: Równo z tekstem**
- Wklej do ramki zrzut ekranu

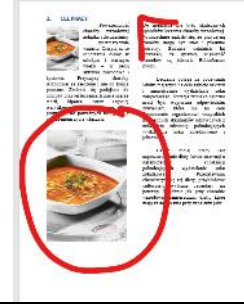

### **OPIS BUDOWY (2)**

- Skopiuj obrazek i umieść w pustym miejscu strony
- Ustaw **wysokość na 15 cm**
- Wstęga: **Formatowanie - Przytnij**
- **Obetnij** z góry i z dołu obrazek aby był **kwadratowy**
- Wstęga: **Formatowanie – Koloruj ponownie Jasne tło**
- Wstęga: **Formatowanie – Zawijanie – Za tekstem**
- Przesuń i rozszerz obrazek na całą szerokość strony
- Wklej do ramki zrzut ekranu

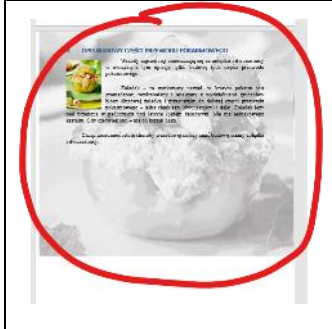

### **Sieroty (2)**

*"Sieroty", czyli pojedyncze znaki na końcach wierszy.* Z punktu widzenia poprawnej edycji należy je "zlikwidować". *W razie problemów otwórz film: https://youtu.be/xlso1Tuf\_GA*

- Rozpocznij likwidację "sierot" od początku tekstu
- Zaznacz spację za "wdowa" **Cukrzycy**, a *myszką lub ustaw kursor tekstowy i naciśnij SHIFT+klawisz kursor (ze strzałką)*
- Naciśnij **CTRL+SHIFT+SPACJA** *"Sierota" zostanie przeniesiona na początek następnego wiersza Stosowanie SHIFT+ENTER jest niedopuszczalne!*

*przed*

energii sprzyja otyłości, miażdżycy, nadciśnieniu tętniczemu, kamicy żółciowej, cukrzycy a nawet chorobie nowotworowej.

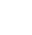

energii sprzyja otyłości, miażdżycy, nadciśnieniu tętniczemu, kamicy żółciowej, cukrzycy, a nawet chorobie nowotworowej.

*po*

Samodzielnie popraw wszystkie "sieroty" w tekście

szych osiągnięciach , której zasada est owych w ilości ch i zmu. Szkodliwy /ch. Nadmiar ener łciowej, cukrzyc

#### SPIS TREŚCI

#### 1. WSTĘP

Leczenie dietetyczne opiera się na najnowszych osiągnięciach medycyny, przede wszystkim na fizjologii żywienia, której zasadą jest zapewnienie człowiekowi energii i składników pokarmowych w ilościach i proporcjach odpowiadających zapotrzebowaniu organizmu. Szkodliwy jest zarówno nadmiar jak i niedobór energii i składników pokarmowych. Nadmiar energii sprzyja otyłości, miażdżycy, nadciśnieniu tętniczemu, kamicy żółciowej, cukrzycy, a nawet chorobie nowotworowej.

Niedobór składników pokarmowych może doprowadzić do niepożądanych skutków zdrowotnych, np. niedobór białka w diecie może spowodować stłuszczenie wątroby i jej marskości, przewlekłe zapalenie trzustki, obniżenie odporności organizmu. Często dieta bywa jedyną metodą leczenia.

W wielu chorobach wspomaga leczenie farmakologiczne. Wszelkie niepełne żywienie, które stosuje się w ostrych stanach chorobowych, powinno trwać jak najkrócej. Modyfikacja diety nie może prowadzić do niedoborów energii i składników pokarmowych.

Dietę zaleca lekarz lub na jego zlecenie wykwalifikowana dietetyczka. Chory powinien wiedzieć, jakie pokarmy są dozwolone, a jakie przeciwwskazane, znać ilość i jakość produktów spożywczych oraz potraw, sposób ich przyrządzania, liczbę i rozkład posiłków w ciągu dnia. Musi umieć zaplanować dla siebie odpowiedni jadłospis i ściśle realizować zalecenia dietetyczne, a o wszelkich spostrzeżeniach informować lekarza

#### 2. CEL PRACY

Powszechność choroby wrzodowej żołądka i dwunastnicy systematycznie wzrasta. Cierpią na to schorzenie osoby w młodym i starszym wieku – w pełni aktywni zawodowo i życiowo. Przyczyny choroby wrzodowej są założone i nie do końca poznane. Zmienia się podejście do choroby oraz jej leczenia. Istnieje szereg teorii, hipotez, coraz częściej weryfikowanych. Nie leczenie może prowadzić do poważnych następstw z zagrożeniem życia włącznie. Do niedawna nie było skutecznych sposobów leczenia choroby wrzodowej. Powszechnie

sądziło się, że przyczyną choroby mogą być stres i pikantne potrawy. Badania ostatnich lat wykazały, że sprawcą większość wrzodów są bakterie Helicobacter pylori.

Leczenie polega na podawaniu leków, mających na celu zabicie bakterii i zmniejszenie wydzielania soku żołądkowego. Kuracja farmakologiczna musi być wspierana odpowiednim żywieniem, które ma na celu dostarczenie organizmowi wszystkich niezbędnych składników odżywczych z unikaniem substancji pobudzających wydzielanie soku żołądkowego i jelitowego.

Celem, mojej pracy jest zaprezentowanie diety łatwo strawnej z ograniczeniem substancji pobudzających wydzielanie soku żołądkowego. Przedstawiam charakterystykę tej diety, przykładowe jadłospisy, wybrane receptury na potrawy. Podobnie jak przy chorobie wrzodowej zamieszczam diety, które mają zastosowanie przy zapaleniu jelit.

#### 3. OPIS BUDOWY CZĘŚCI PRZEWODU POKARMOWEGO

Wrzody najczęściej umieszczają się na żołądku i dwunastnicy w związku z tym opisuję tylko budowę tych części przewodu pokarmowego.

Żołądek – to workowaty narząd, w którym pokarm jest gromadzony, rozdrabniany i mieszany z wydzielinami gruczołów błony śluzowej żołądka i przesuwany do dalszej części przewodu pokarmowego – jelita cienkiego (dwunastnicy) i dalej. Żołądek leży pod przeponą w nadbrzuszu pod lewym łukiem żebrowym. Nie ma jednakowego kształtu. Gdy człowiek stoi – ma on kształt haka.

Chcąc zrozumieć istotę choroby wrzodowej należy znać budowę ściany żołądka i dwunastnicy.

#### 4. CHARAKTERYSTYKA CHOROBY WRZODOWEJ

Jest częstym schorzeniem u ludzi dorosłych (dotyczy ok. 10% populacji), wśród których u ok. 2% objawy występują już w dzieciństwie. Jest ona stosunkowo rzadko rozpoznawanym schorzeniem u dzieci, szczególnie przed 10 r. życia.

U dzieci często obraz kliniczny choroby jest mało charakterystyczny. Dlatego też rozpoznawanie jest dokonywane najczęściej w przypadku powikłań. Wrzód trawienny żołądka lub dwunastnicy to ubytek w ścianie żołądka lub dwunastnicy. Jest to, więc owrzodzenie, dziura a nie narośl. Jak więc widać, najmniej groźny jest ubytek w błonie śluzowej i podśluzowej.

Najgroźniejszy jest, gdy dotyczy głębszych warstw. Wiąże się to z obfitym, masywnym krwotokiem. W przypadku wrzodu pełnościennego, treść żołądkowa wylewa się do wnętrza brzucha (wewnątrzotrzewnowo), powodując bezpośrednie zagrożenie życia. Dochodzi wówczas m. in. do zapalenia otrzewnej wstrząsu. Jeżeli chory natychmiast nie zostanie zoperowany – umiera.

#### BIBLIOGRAFIA

1. Teresa Betkowska, Krystyna Rożnowska "Diety w różnych chorobach" Wydawnictwo "Emilia" Kraków 1999 r.

2. Krystyna Rożnowska "Sygnały z brzucha" Wydawnictwo "Emilia" Kraków 2000r.

3. mgr Helena Ciborowska, mgr Anna Rudnicka "Dietetyka żywienie zdrowego i chorego człowieka" Wydawnictwo Lekarskie PZWL W-wa 2000 r.

4. mgr inż. Zofia Wieczorek – Chełmińska "Nowoczesna dietetyczna książka kucharska" Wydawnictwo Lekarskie PZWL W-wa 2000 r.

5. www. wegekucharz.prv.pl "Wegekucharz składnica przepisów wegetariańskich"

6. "Poradnik uzdrawiacza" Nr 9/58, Wydawnictwo "Ambrozja" Kraków 1997r

7. Łoś-Kuczera M., Piekarska J.: "Skład i wartość odżywcza produktów spożywczych" PZWL, Warszawa 1991r.

8. Hasik J.: "Gdy lekarz zaleci dietę", Warta, Warszawa 1992r.

9. Wieczorek-Chełmińska Z.: "Zasady żywienia i dietetyka stosowana", PZWL, Warszawa 1992r.

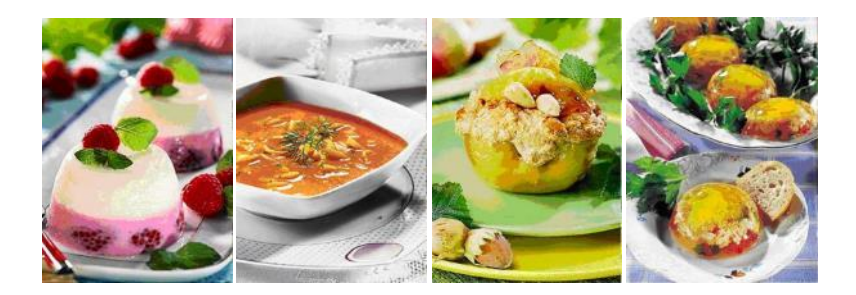